#### **INSTALACE**

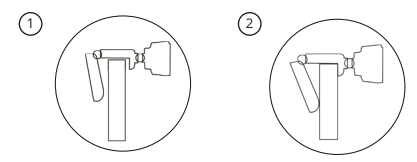

- 1. Otevřete podstavec kamery a kameru umístěte na horní hranu monitoru tak, aby objektiv směřoval dopředu.
- 2. Podstavec zatlačte tak, aby se dokonale opíral o zadní stranu monitoru.

# **PŘIPOJENÍ K PC**

Pro připojení webkamery k PC wužijte kabel kamery a připojte jej současně do USB portu v PC. Webkamera Berger Webcam PRO 1080P je typu Plug & Play, tedy po připojení není nutné žádná další instalace a kameru lze okamžitě používat.

## **PARAMETRY**

Rozlišení: Formát videa: Mikrofon: ano

1920 x 1080 AVI Objektiv: FOV 90°, světelnost f/2,2

Manuál v elektronické podobě najdete na www.ds-exim.cz v sekci podpora. Tento produkt splňuje všechny základní požadavky směrnic EU na něj kladené.

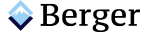

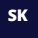

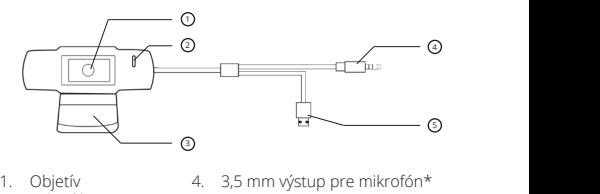

- 
- 
- 3. Podstavec
- 2. Mikrofón 5. USB ①

## INŠTALÁCIA installation steps to the steps of the steps of the steps of the steps of the steps of the steps of the steps of the steps of the steps of the steps of the steps of the steps of the steps of the steps of the steps of the s

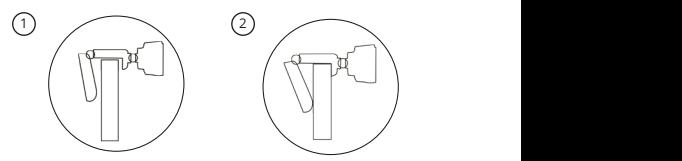

- 1. Otvorte podstavec kamery a kameru umiestnite na hornú otrone podstance namely a namely ameliae most namely
- 2. Podstavec zatlačte tak, aby sa dokonale opieral o zadnú stranu monitora.

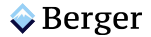

## **PRIPOJENIE K PC**

Pre pripojenie webkamery k PC wužite kábel kamery a pripojte ho súčasne do USB portu v PC.

Naša Berger Webcam PRO 1080P je typ Plug & Play, teda po pripojení nie je nut-ná žiadna ďalšia inštalácia a kameru možno okamžite používať.

## **PARAMETRE**

Rozlíšenie: Formát videa: Mikrofón: áno

1920 x 1080 AVI Objetív: FOV 90°, svetelnosť: f/2,2

Príručku v elektronickej podobe nájdete na www.ds-exim.cz v sekcii podpora. Tento výrobok spĺňa všetky základné požiadavky smerníc EÚ naň kladené.

> *I*Importer to EU: DS EXIM s.r.o.*,*K Libusi *5*, Prague, Czech Republic www.ds-exim.com

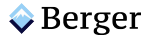

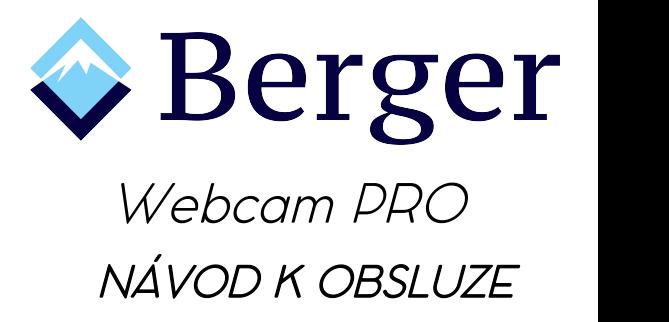

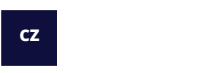

**POPIS**

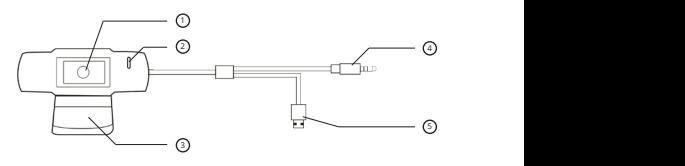

- 
- 2. Mikrofon 5. USB<br>3. Podstavec
- **Podstavec**
- $\bullet$  Berger
- 1. Objektiv 4. 3,5 mm výstup pro mikrofon\* 2,Press down on the Camera Mount and snap

## **PRIPOJENIE K PC**

Pre pripojenie webkamery k PC wužite kábel kamery a pripojte ho súčasne do USB portu v PC.

Naša Berger Webcam PRO 1080P je typ Plug & Play, teda po pripojení nie je nut-ná žiadna ďalšia inštalácia a kameru možno okamžite používať.

## **PARAMETRE**

Rozlíšenie: Formát videa: Mikrofón: áno

1920 x 1080 AVI Objetív: FOV 90°, svetelnosť: f/2,2

Príručku v elektronickej podobe nájdete na www.ds-exim.cz v sekcii podpora. Tento výrobok spĺňa všetky základné požiadavky smerníc EÚ naň kladené.

> *I*Importer to EU: DS EXIM s.r.o.*,*K Libusi *5*, Prague, Czech Republic www.ds-exim.com

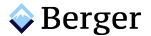

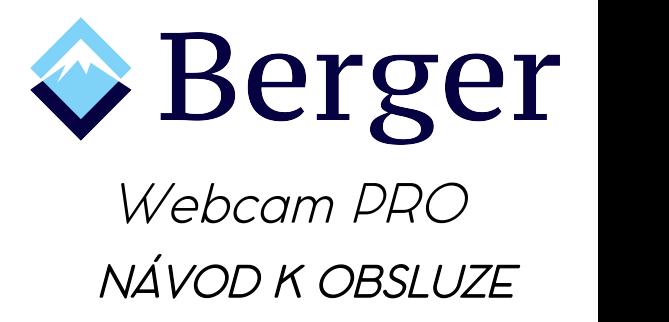

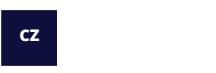

**POPIS**

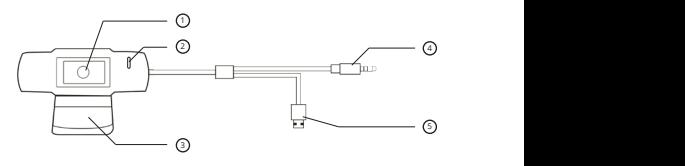

- 
- 2. Mikrofon 5. USB<br>3. Podstavec
- **Podstavec**
- $\bullet$  Berger
- 1. Objektiv 4. 3,5 mm výstup pro mikrofon\* 2,Press down on the Camera Mount and snap

#### **INSTALACE**

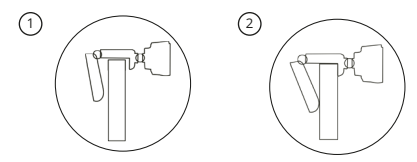

- 1. Otevřete podstavec kamery a kameru umístěte na horní hranu monitoru tak, aby objektiv směřoval dopředu.
- 2. Podstavec zatlačte tak, aby se dokonale opíral o zadní stranu monitoru.

# **PŘIPOJENÍ K PC**

Pro připojení webkamery k PC wužijte kabel kamery a připojte jej současně do USB portu v PC. Webkamera Berger Webcam PRO 1080P je typu Plug & Play, tedy po připojení není nutné žádná další instalace a kameru lze okamžitě používat.

## **PARAMETRY**

Rozlišení: Formát videa: Mikrofon: ano

1920 x 1080 AVI Objektiv: FOV 90°, světelnost f/2,2

Manuál v elektronické podobě najdete na www.ds-exim.cz v sekci podpora. Tento produkt splňuje všechny základní požadavky směrnic EU na něj kladené.

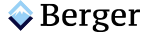

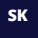

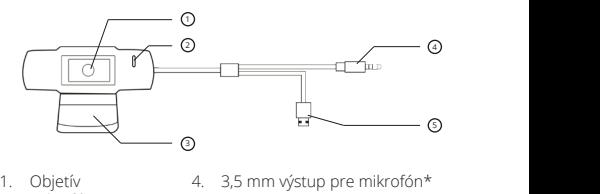

- 
- 
- 3. Podstavec
- 2. Mikrofón 5. USB ①

## INŠTALÁCIA installation steps to the steps of the steps of the steps of the steps of the steps of the steps of the steps of the steps of the steps of the steps of the steps of the steps of the steps of the steps of the steps of the s

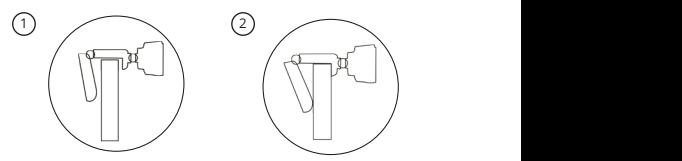

- 1. Otvorte podstavec kamery a kameru umiestnite na hornú otrone podstance namely a namely ameliae most namely
- 2. Podstavec zatlačte tak, aby sa dokonale opieral o zadnú stranu monitora.

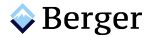